Official Website of The Office of the National Coordinator for Health Information Technology (ONC) 四

# **HealthIT.gev**

# **§.(b)() Transitions of care**

**Edition Test [Procedure](#page-0-0)**

<span id="page-0-0"></span>Updated on 04-06-2018

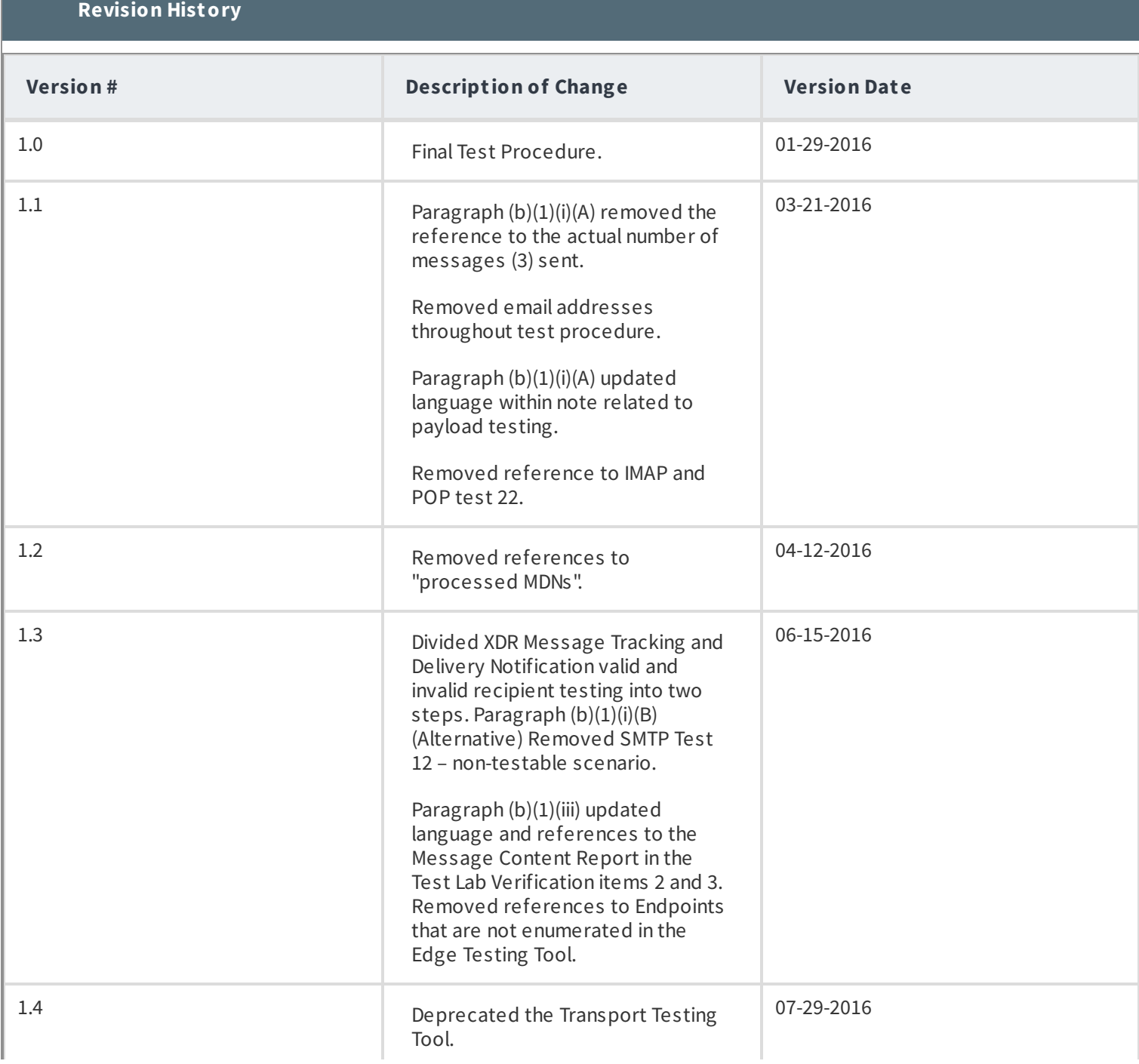

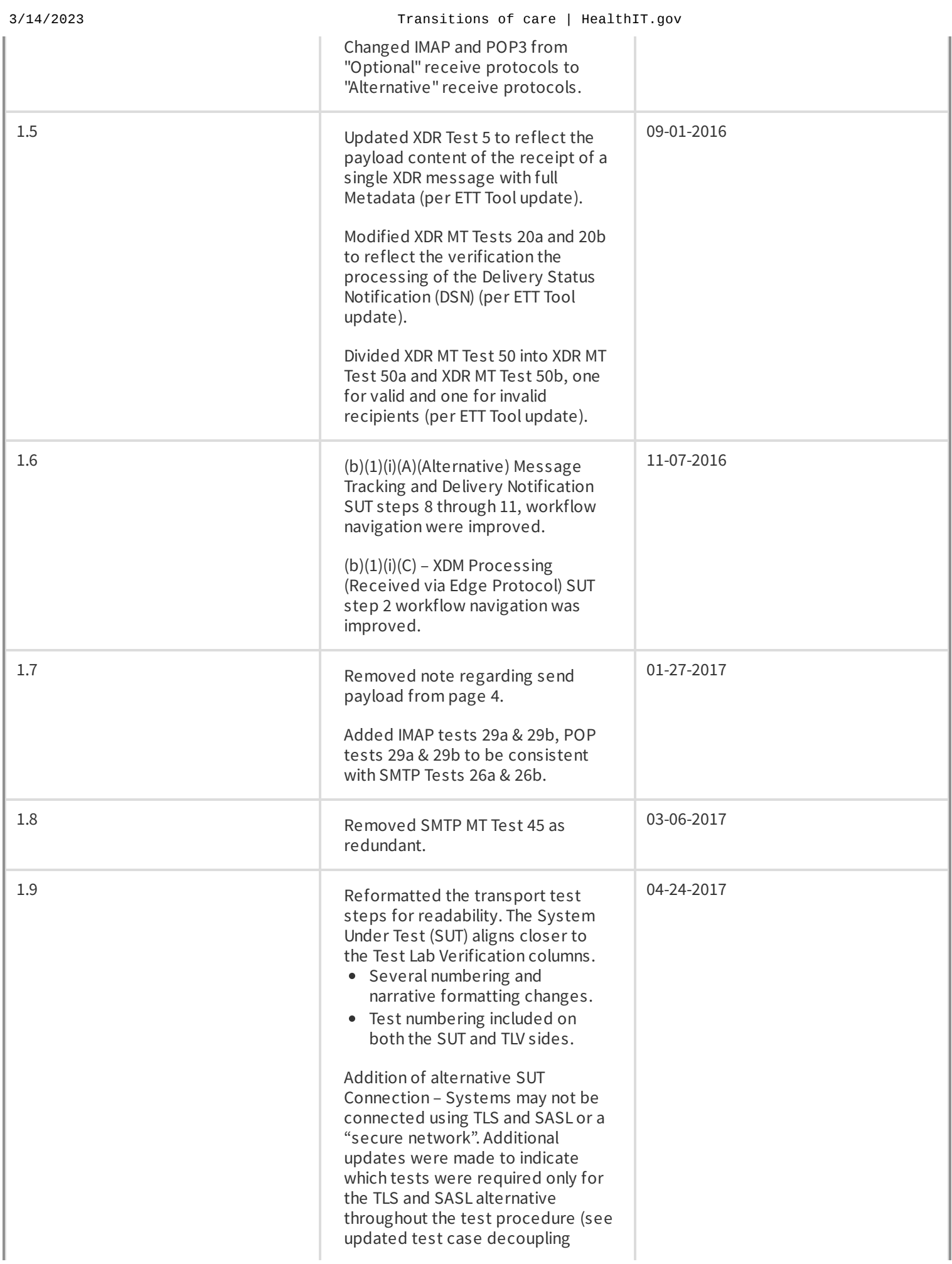

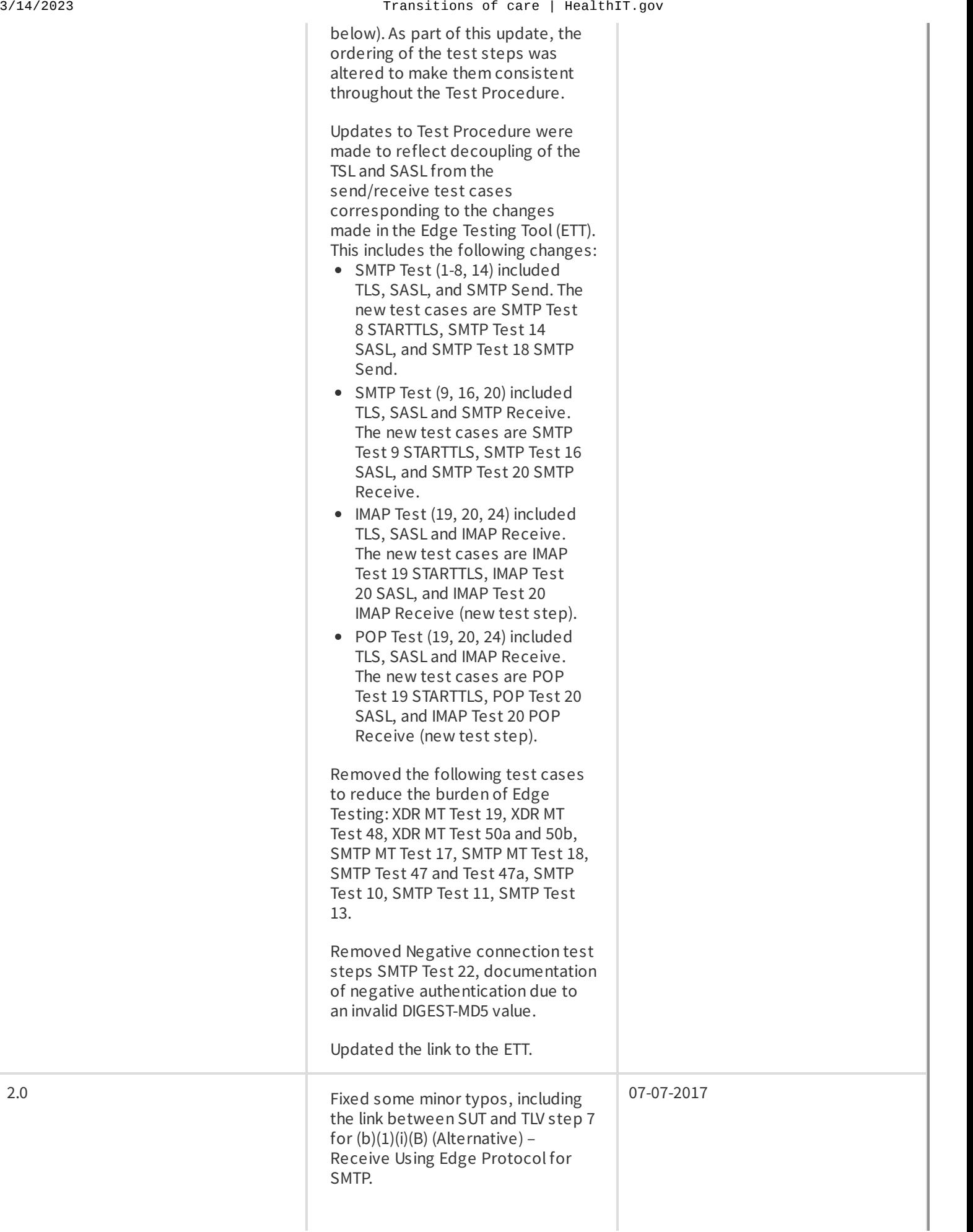

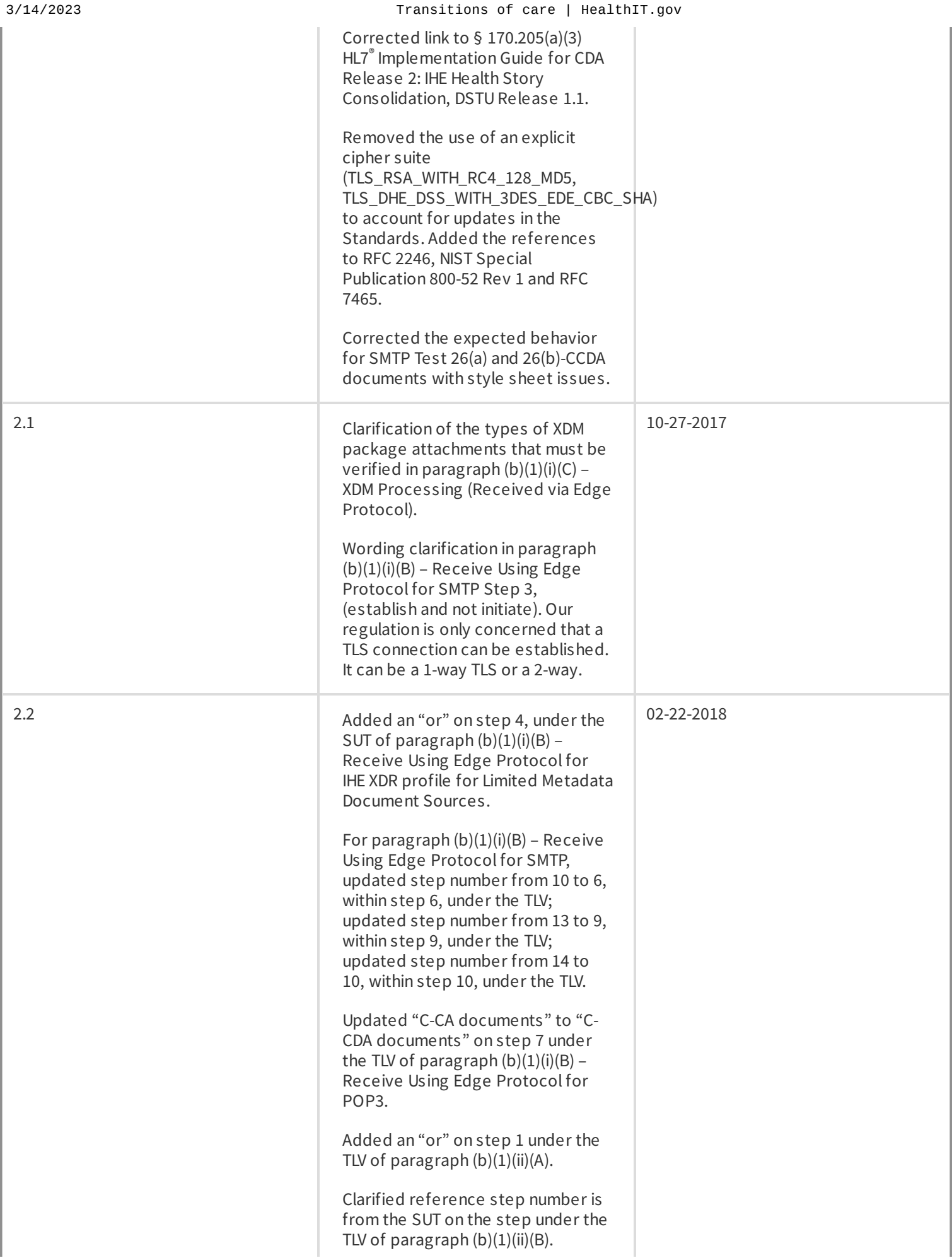

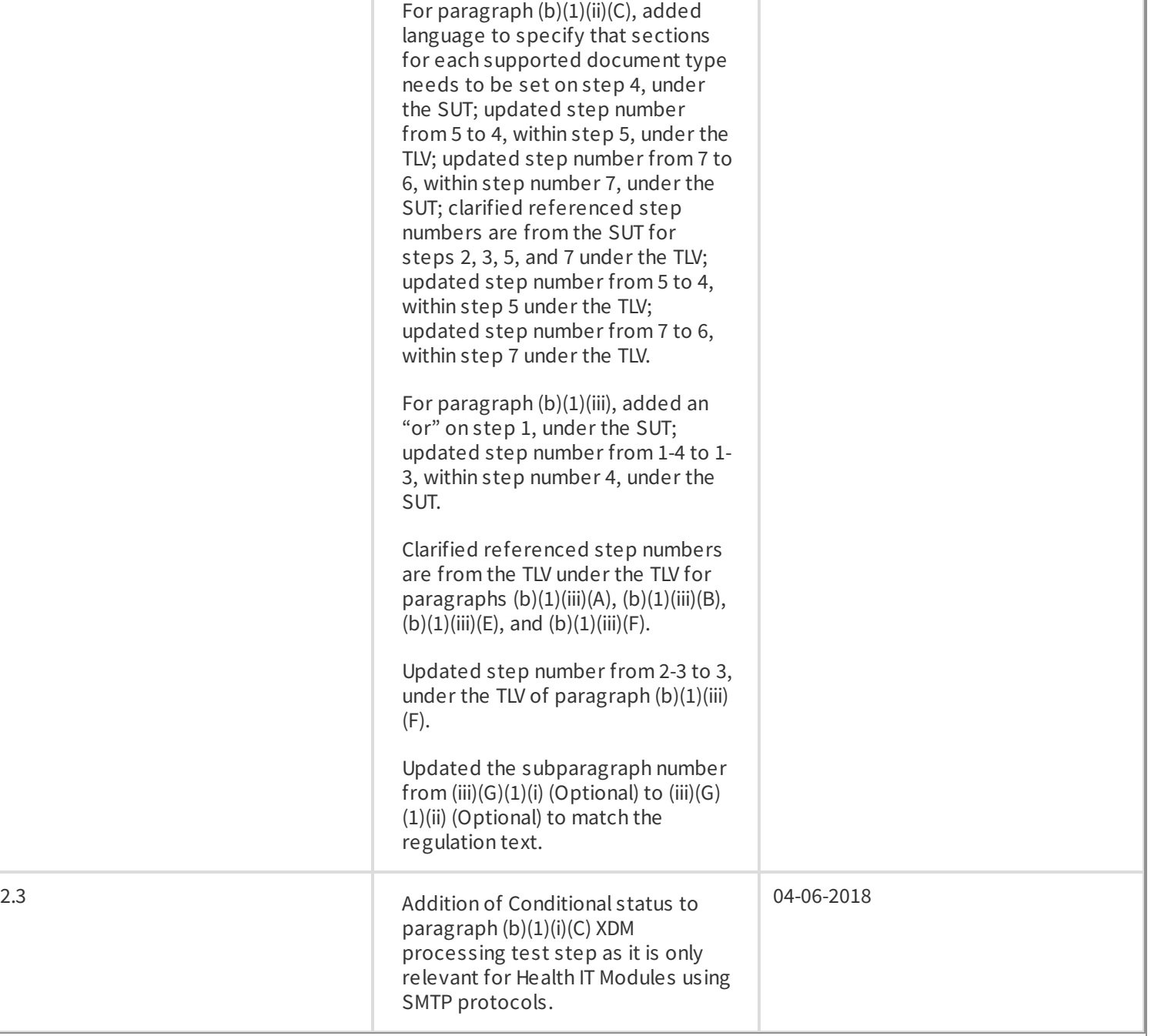

#### **Regulation Text**

#### **Regulation Text**

§ 170.315 (b)(1) Transitions of care-

(i) Send and receive via edge protocol—

(A) Send transition of care/referral summaries through a method that conforms to the standard specified in § 170.202(d) and that leads to such summaries being processed by a service that has implemented the standard specified in §  $170.202(a)$ ; and

(B) Receive transition of care/referral summaries through a method that conforms to the standard specified in § 170.202(d) from a service that has implemented the standard specified in § 170.202(a)(2).

(C) XDM processing. Receive and make available the contents of a XDM package formatted in accordance with the standard adopted in § 170.205(p)(1) when the technology is also being certified using an SMTP-based edge protocol.

(ii) Validate and display—

(A) Validate C-CDA conformance – system performance. Demonstrate the ability to detect valid and invalid transition of care/referral summaries received and formatted in accordance with the standards specified in § 170.205(a)(3) and § 170.205(a)(4) for the Continuity of Care Document, Referral Note, and (inpatient setting only) Discharge Summary document templates. This includes the ability to:

 $(1)$  Parse each of the document types.

(2) Detect errors in corresponding "document-templates," "section-templates," and "entry-templates," including invalid vocabulary standards and codes not specified in the standards adopted in  $\S$  170.205(a)(3) and  $§$  170.205(a)(4).

 $(3)$  Identify valid document-templates and process the data elements required in the corresponding section-templates and entry-templates from the standards adopted in § 170.205(a)(3) and § 170.205(a)(4).

 $(4)$  Correctly interpret empty sections and null combinations.

(5) Record errors encountered and allow a user through at least one of the following ways to: (i) Be notified of the errors produced.

(ii) Review the errors produced.

(B) Display. Display in human readable format the data included in transition of care/referral summaries received and formatted according to the standards specified in § 170.205(a)(3) and § 170.205(a)(4).

(C) Display section views. Allow for the individual display of each section (and the accompanying document header information) that is included in a transition of care/referral summary received and formatted in accordance with the standards adopted in § 170.205(a)(3) and § 170.205(a)(4) in a manner that enables the user to:

 $(1)$  Directly display only the data within a particular section;

 $(2)$  Set a preference for the display order of specific sections; and

 $(3)$  Set the initial quantity of sections to be displayed.

(iii) Create. Enable a user to create a transition of care/referral summary formatted in accordance with the standard specified in § 170.205(a)(4) using the Continuity of Care Document, Referral Note, and (inpatient setting only) Discharge Summary document templates that includes, at a minimum:

(A) The Common Clinical Data Set.

(B) Encounter diagnoses. Formatted according to at least one of the following standards:

(1) The standard specified in  $\S$  170.207(i).

(2) At a minimum, the version of the standard specified in § 170.207(a)(4).

(C) Cognitive status.

(D) Functional status.

(E) Ambulatory setting only. The reason for referral; and referring or transitioning provider's name and office contact information.

(F) Inpatient setting only. Discharge instructions.

(G) Patient matching data. First name, last name, previous name, middle name (including middle initial), suffix, date of birth, address, phone number, and sex. The following constraints apply:

() Date of birth constraint.

 $(i)$  The year, month and day of birth must be present for a date of birth. The technology must include a null value when the date of birth is unknown.

(ii) Optional. When the hour, minute, and second are associated with a date of birth the technology must demonstrate that the correct time zone offset is included.

(2) Phone number constraint. Represent phone number (home, business, cell) in accordance with the standards adopted in § 170.207(q)(1). All phone numbers must be included when multiple phone numbers are present.

(3) Sex constraint. Represent sex in accordance with the standard adopted in § 170.207(n)(1).

#### **Standard(s) Referenced**

#### **Paragraphs**  $(b)(1)(i)(A)$  and  $(B)$

§ 170.202(a)(2) Direct Project: ONC [Applicability](http://wiki.directproject.org/File:Applicability_Statement_for_Secure_Health_Transport_v1.2.pdf) Statement for Secure Health Transport, Version 1.2 August 2015

§ 170.202(d) ONC [Implementation](http://www.healthit.gov/sites/default/files/implementationguidefordirectedgeprotocolsv1_1.pdf) Guide for Direct Edge Protocols, Version 1.1, June 25, 2014

#### $Paragraph (b)(1)(i)(C)$

§ 170.205(p)(1) IHE IT [Infrastructure](http://www.ihe.net/Technical_Framework/upload/IHE_ITI_TF_Rev7-0_Vol2b_FT_2010-08-10.pdf) Technical Framework Volume 2b (ITI TF- 2b)

#### **Paragraph**  $(b)(1)(ii)$

§ 170.205(a)(3) HL7® [Implementation](http://www.hl7.org/implement/standards/product_brief.cfm?product_id=258) Guide for CDA® Release 2: IHE Health Story Consolidation, DSTU Release 1.1 (US Realm) Draft Standard for Trial Use July 2012

§ 170.205(a)(4) HL7<sup>®</sup> [Implementation](http://www.hl7.org/documentcenter/public/standards/dstu/CDAR2_IG_CCDA_CLINNOTES_R1_DSTUR2.1_2015AUG.zip) Guide for CDA® Release 2: Consolidated CDA Templates for Clinical Notes (US Realm), Draft Standard for Trial Use Release 2.1, August 2015

## **Paragraphs (b)()(iii)(A) - (F)**

§ 170.207(a)(4) International Health Terminology Standards Development Organisation (IHTSDO) [Systematized](http://www.nlm.nih.gov/research/umls/Snomed/us_edition.html) Nomenclature of Medicine Clinical Terms (SNOMED CT®) U.S. Edition, September 2015 Release

§ 170.207(i) Encounter diagnoses: The code set specified at 45 CFR 162.1002(c)(2) for the indicated conditions ICD-10-CM as maintained and distributed by HHS, for the following conditions:

- (i) Diseases.
- (ii) Injuries.
- (iii) Impairments.
- (iv) Other health problems and their manifestations.
- (v) Causes of injury, disease, impairment, or other health problems.

Please refer to the Data Elements and Vocabularies applicable to the Common Clinical Data Set (CCDS) as outlined in the Common Clinical Data Set Reference Document

#### **Paragraph**  $(b)(1)(iii)(G)$

§ 170.205(a)(4) HL7® [Implementation](http://www.hl7.org/documentcenter/public/standards/dstu/CDAR2_IG_CCDA_CLINNOTES_R1_DSTUR2.1_2015AUG.zip) Guide for CDA® Release 2: Consolidated CDA Templates for Clinical Notes (US Realm), Draft Standard for Trial Use Release 2.1, August 2015

§ 170.207(n)(1) Birth sex must be coded in accordance with HL7® Version 3 [Standard,](http://www.hl7.org/memonly/downloads/v3edition.cfm) Value Sets for [AdministrativeGender](http://www.hl7.org/documentcenter/public_temp_D7EA6725-1C23-BA17-0CE4E572556D94BF/standards/vocabulary/vocabulary_tables/infrastructure/vocabulary/vs_AdministrativeGender.html) and [NullFlavor](http://www.hl7.org/documentcenter/public_temp_D7EA6725-1C23-BA17-0CE4E572556D94BF/standards/vocabulary/vocabulary_tables/infrastructure/vocabulary/vs_NullFlavor.html) attributed as follows:

- (i) Male. M
- (ii) Female. F
- (iii) Unknown. nullFlavor UNK

§ 170.207(q)(1) International [Telecommunication](http://www.itu.int/rec/T-REC-E.123-200102-I/e) Union E.123: Notation for national and international telephone numbers, e-mail addresses and web addresses and International [Telecommunication](http://www.itu.int/rec/T-REC-E.164-201011-I/en) Union E.164: The international public telecommunication numbering plan

#### **Additional Resources**

§ 170.207(a)(3) International Health Terminology Standards Development Organisation (IHTSDO) [Systematized](https://www.nlm.nih.gov/healthit/snomedct/us_edition.html) Nomenclature of Medicine Clinical Terms (SNOMED CT $^\circ$ ) International Release July 31, 2012 and US Extension to SNOMED CT $^\circ$ March 2012

#### **Resource Document s**

#### **Resource Document**

- o Privacy and Security [Certification](https://www.healthit.gov/sites/default/files/2015Ed_CCG_Privacy_and_Security.pdf) Companion Guide [PDF 281 KB]
- o 2015 Edition Network Time [Protocol](https://www.healthit.gov/sites/default/files/ntp_reference_doc_v1_0.pdf) (NTP) [PDF 157 KB]
- o CHPL SED [Guide](https://www.healthit.gov/sites/default/files/CHPLSEDGuide.pdf) [PDF 690 KB]
- o Master Table of Related and [Required](https://www.healthit.gov/sites/default/files/MasterTable.pdf) Criteria [PDF-251 KB]
- o CCDS [Reference](https://www.healthit.gov/sites/default/files/ccds_reference_document_v1_1.pdf) [PDF 655 KB]
- o CCDS [Guide](https://www.healthit.gov/sites/default/files/topiclanding/2018-04/2015Ed_CCG_CCDS.pdf) [PDF 349 KB]

#### **Revision History**

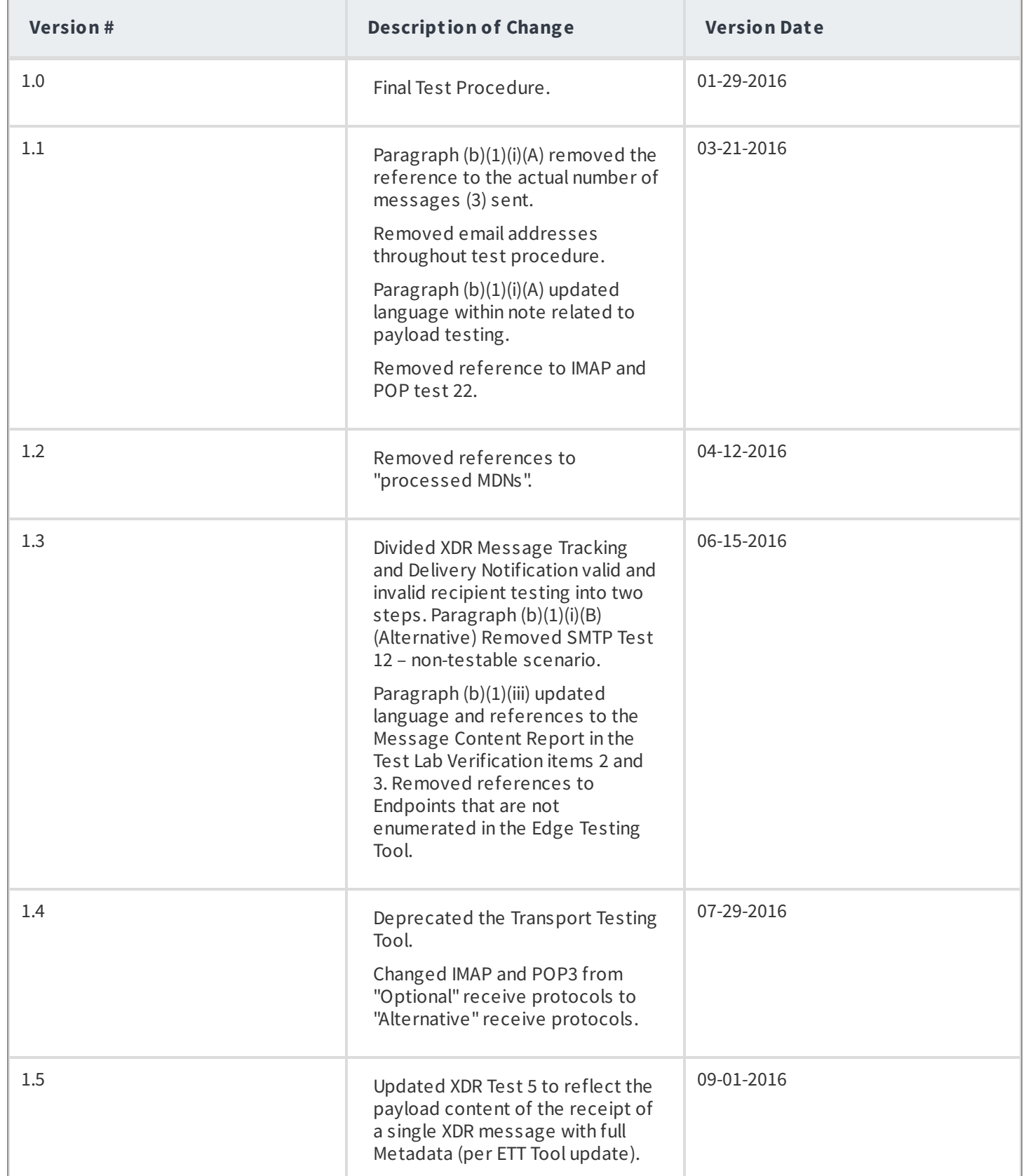

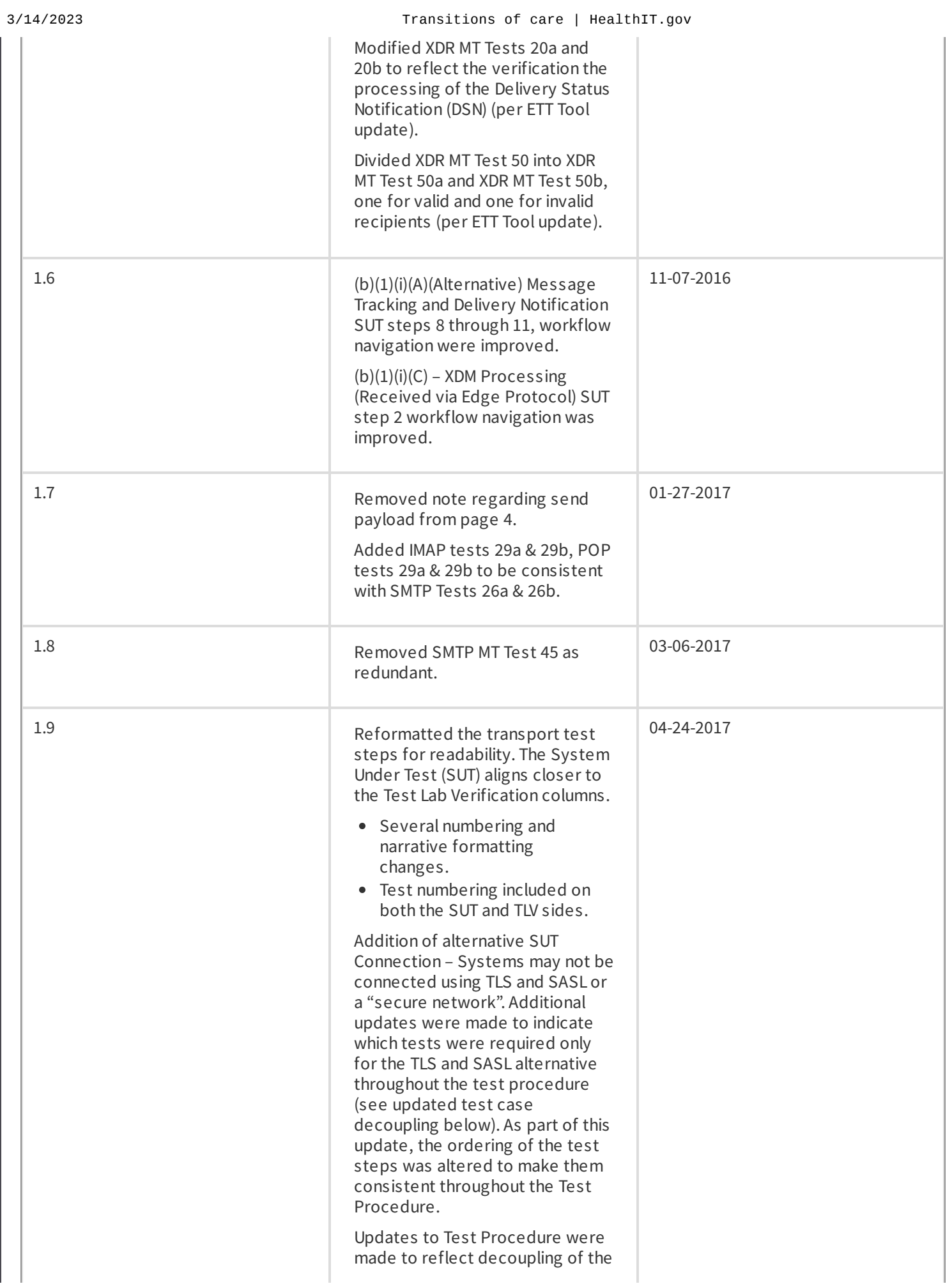

TSL and SASL from the send/receive test cases corresponding to the changes made in the Edge Testing Tool (ETT). This includes the following c h a n g e s:

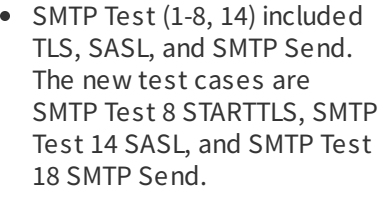

- SMTP Test (9, 16, 20) included TLS, SASL and SMTP Receive. The new test cases are SMTP Test 9 STARTTLS, SMTP Test 16 SASL, and SMTP Test 20 SMTP Receive.
- IMAP Test (19, 20, 24) included TLS, SASL and IMAP Receive. The new test cases are IMAP Test 19 STARTTLS, IMAP Test 20 SASL, and IMAP Test 20 IMAP Receive (new test step).
- POP Test (19, 20, 24) included TLS, SASL and IMAP Receive. The new test cases are POP Test 19 STARTTLS, POP Test 20 SASL, and IMAP Test 20 POP Receive (new

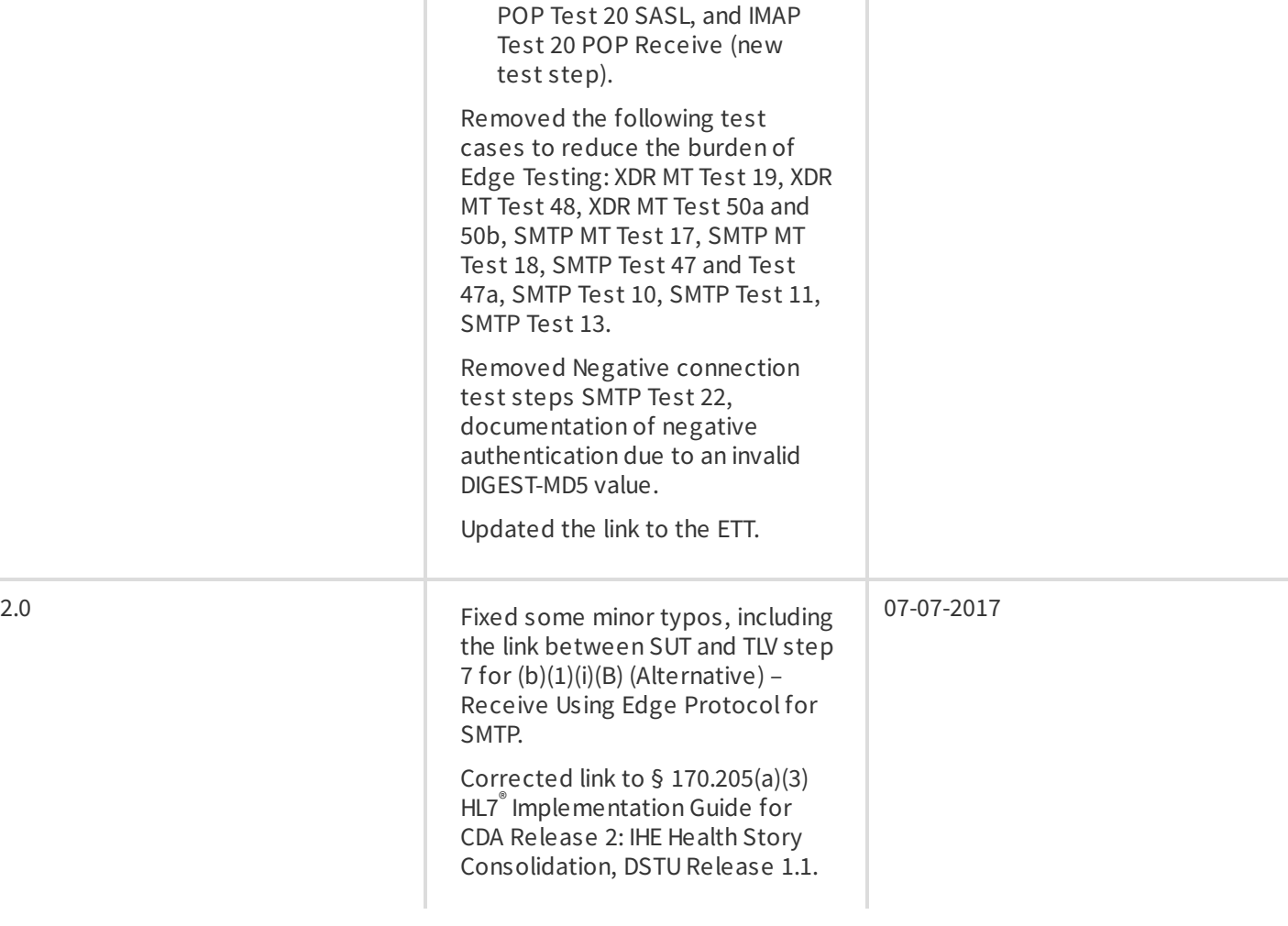

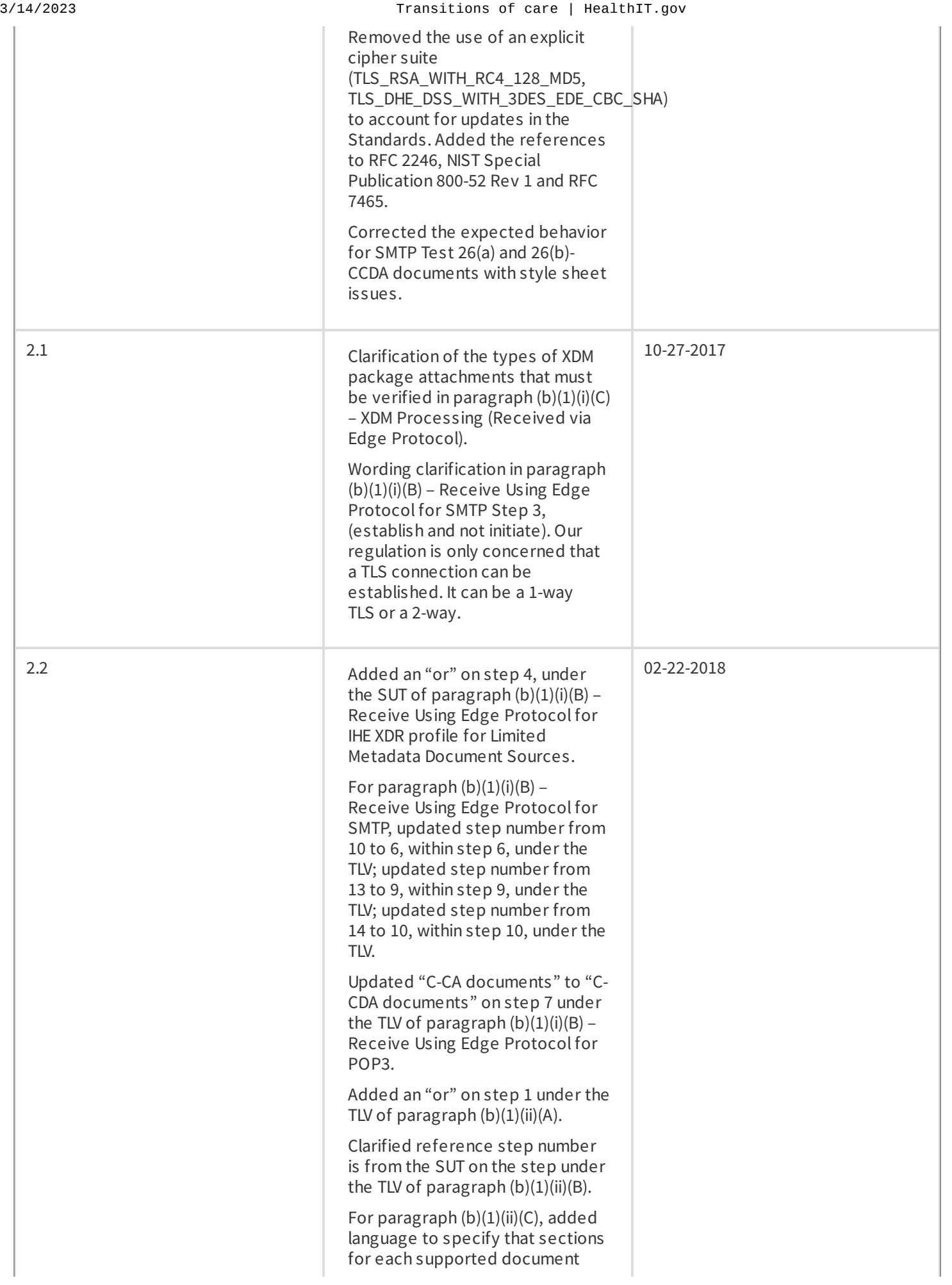

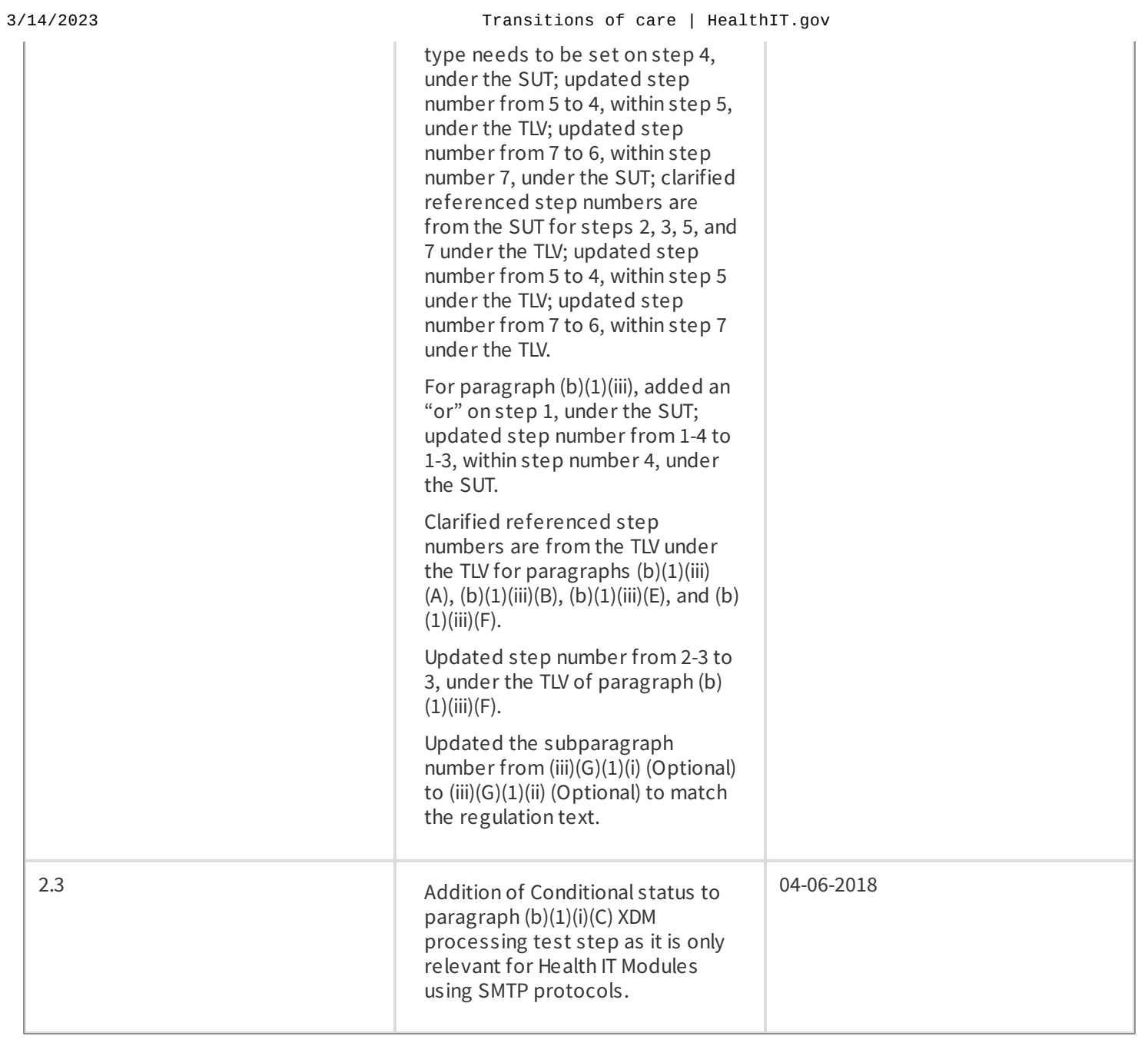

#### $\checkmark$ **Regulation Text**

#### **Regulation Text**

§ 170.315 (b)(1) Transitions of care-

(i) Send and receive via edge protocol—

(A) Send transition of care/referral summaries through a method that conforms to the standard specified in § 170.202(d) and that leads to such summaries being processed by a service that has implemented the standard specified in § 170.202(a); and

(B) Receive transition of care/referral summaries through a method that conforms to the standard specified in § 170.202(d) from a service that has implemented the standard specified in § 170.202(a)(2). (C) XDM processing. Receive and make available the contents of a XDM package formatted in accordance with the standard adopted in § 170.205(p)(1) when the technology is also being certified using an SMTPbased edge protocol.

(ii) Validate and display—

(A) Validate C-CDA conformance – system performance. Demonstrate the ability to detect valid and invalid transition of care/referral summaries received and formatted in accordance with the standards specified

in § 170.205(a)(3) and § 170.205(a)(4) for the Continuity of Care Document, Referral Note, and (inpatient setting only) Discharge Summary document templates. This includes the ability to:

 $(1)$  Parse each of the document types.

(2) Detect errors in corresponding "document-templates," "section-templates," and "entrytemplates," including invalid vocabulary standards and codes not specified in the standards adopted in § 170.205(a)(3) and § 170.205(a)(4).

 $(3)$  Identify valid document-templates and process the data elements required in the corresponding section-templates and entry-templates from the standards adopted in § 170.205(a)(3) and § 170.205(a)  $(4).$ 

 $(4)$  Correctly interpret empty sections and null combinations.

- $(5)$  Record errors encountered and allow a user through at least one of the following ways to: (i) Be notified of the errors produced.
	- (ii) Review the errors produced.

(B) Display. Display in human readable format the data included in transition of care/referral summaries received and formatted according to the standards specified in § 170.205(a)(3) and § 170.205(a)(4).

(C) Display section views. Allow for the individual display of each section (and the accompanying document header information) that is included in a transition of care/referral summary received and formatted in accordance with the standards adopted in § 170.205(a)(3) and § 170.205(a)(4) in a manner that enables the user to:

 $(1)$  Directly display only the data within a particular section;

 $(2)$  Set a preference for the display order of specific sections; and

 $(3)$  Set the initial quantity of sections to be displayed.

(iii) Create. Enable a user to create a transition of care/referral summary formatted in accordance with the standard specified in § 170.205(a)(4) using the Continuity of Care Document, Referral Note, and (inpatient setting only) Discharge Summary document templates that includes, at a minimum:

(A) The Common Clinical Data Set.

(B) Encounter diagnoses. Formatted according to at least one of the following standards:

(1) The standard specified in  $\S$  170.207(i).

(2) At a minimum, the version of the standard specified in § 170.207(a)(4).

(C) Cognitive status.

(D) Functional status.

(E) Ambulatory setting only. The reason for referral; and referring or transitioning provider's name and office contact information.

(F) Inpatient setting only. Discharge instructions.

(G) Patient matching data. First name, last name, previous name, middle name (including middle initial), suffix, date of birth, address, phone number, and sex. The following constraints apply:

() Date of birth constraint.

 $(i)$  The year, month and day of birth must be present for a date of birth. The technology must include a null value when the date of birth is unknown.

(ii) Optional. When the hour, minute, and second are associated with a date of birth the technology must demonstrate that the correct time zone offset is included.

(2) Phone number constraint. Represent phone number (home, business, cell) in accordance with the standards adopted in § 170.207(q)(1). All phone numbers must be included when multiple phone numbers are present.

(3) Sex constraint. Represent sex in accordance with the standard adopted in § 170.207(n)(1).

#### $\checkmark$ **Standard(s) Referenced**

#### $Paragraphs (b)(1)(i)(A)$  and  $(B)$

§ 170.202(a)(2) Direct Project: ONC [Applicability](http://wiki.directproject.org/File:Applicability_Statement_for_Secure_Health_Transport_v1.2.pdf) Statement for Secure Health Transport, Version 1.2 August 2015

§ 170.202(d) ONC [Implementation](http://www.healthit.gov/sites/default/files/implementationguidefordirectedgeprotocolsv1_1.pdf) Guide for Direct Edge Protocols, Version 1.1, June 25, 2014

#### $Paragraph (b)(1)(i)(C)$

§ 170.205(p)(1) IHE IT [Infrastructure](http://www.ihe.net/Technical_Framework/upload/IHE_ITI_TF_Rev7-0_Vol2b_FT_2010-08-10.pdf) Technical Framework Volume 2b (ITI TF- 2b)

#### **Paragraph**  $(b)(1)(ii)$

§ 170.205(a)(3) HL7<sup>®</sup> [Implementation](http://www.hl7.org/implement/standards/product_brief.cfm?product_id=258) Guide for CDA® Release 2: IHE Health Story Consolidation, DSTU Release 1.1 (US Realm) Draft Standard for Trial Use July 2012

§ 170.205(a)(4) HL7<sup>®</sup> [Implementation](http://www.hl7.org/documentcenter/public/standards/dstu/CDAR2_IG_CCDA_CLINNOTES_R1_DSTUR2.1_2015AUG.zip) Guide for CDA® Release 2: Consolidated CDA Templates for Clinical Notes (US Realm), Draft Standard for Trial Use Release 2.1, August 2015

#### **Paragraphs (b)()(iii)(A) - (F)**

§ 170.207(a)(4) International Health Terminology Standards Development Organisation (IHTSDO) [Systematized](http://www.nlm.nih.gov/research/umls/Snomed/us_edition.html) Nomenclature of Medicine Clinical Terms (SNOMED CT®) U.S. Edition, September 2015 Release

§ 170.207(i) Encounter diagnoses: The code set specified at 45 CFR 162.1002(c)(2) for the indicated conditions ICD-10-CM as maintained and distributed by HHS, for the following conditions:

(i) Diseases.

(ii) Injuries.

- (iii) Impairments.
- (iv) Other health problems and their manifestations.
- (v) Causes of injury, disease, impairment, or other health problems.

Please refer to the Data Elements and Vocabularies applicable to the Common Clinical Data Set (CCDS) as outlined in the Common Clinical Data Set Reference Document

## **Paragraph**  $(b)(1)(iii)(G)$

§ 170.205(a)(4) HL7 $^\circ$  [Implementation](http://www.hl7.org/documentcenter/public/standards/dstu/CDAR2_IG_CCDA_CLINNOTES_R1_DSTUR2.1_2015AUG.zip) Guide for CDA $^\circ$  Release 2: Consolidated CDA Templates for Clinical Notes (US Realm), Draft Standard for Trial Use Release 2.1, August 2015

§ 170.207(n)(1) Birth sex must be coded in accordance with HL7® Version 3 [Standard](http://www.hl7.org/memonly/downloads/v3edition.cfm), Value Sets for [AdministrativeGender](http://www.hl7.org/documentcenter/public_temp_D7EA6725-1C23-BA17-0CE4E572556D94BF/standards/vocabulary/vocabulary_tables/infrastructure/vocabulary/vs_AdministrativeGender.html) and [NullFlavor](http://www.hl7.org/documentcenter/public_temp_D7EA6725-1C23-BA17-0CE4E572556D94BF/standards/vocabulary/vocabulary_tables/infrastructure/vocabulary/vs_NullFlavor.html) attributed as follows:

- (i) Male. M
- (ii) Female. F

(iii) Unknown. nullFlavor UNK

§ 170.207(q)(1) International [Telecommunication](http://www.itu.int/rec/T-REC-E.123-200102-I/e) Union E.123: Notation for national and international telephone numbers, e-mail addresses and web addresses and International [Telecommunication](http://www.itu.int/rec/T-REC-E.164-201011-I/en) Union E.164: The international public telecommunication numbering plan

#### **Additional Resources**

§ 170.207(a)(3) International Health Terminology Standards Development Organisation (IHTSDO) [Systematized](https://www.nlm.nih.gov/healthit/snomedct/us_edition.html) Nomenclature of Medicine Clinical Terms (SNOMED CT<sup>®</sup>) International Release July 31, 2012 and US Extension to SNOMED CT® March 2012

#### $\checkmark$ **Testing**

## **Testing Tool**

#### **Edge [Testing](https://ett.healthit.gov/ett/#/home) Tool (ETT): Message Validators and Edge Testing**

Testing must be conducted for one of the Sending Alternatives outlined on the Test Procedure tab to satisfy the requirements for this criterion.

Testing must also be conducted for one of the alternative connection requirements within each of the Sending Alternatives.

Note: The "Secure Network" alternative only needs to be verified once for the Testing Procedure. (Where applicable the TLS required should be unchecked in the ETT Profile).

Testing must be conducted for one of the Receiving Alternatives outlined on the Test Procedure tab to satisfy the requirements for this criterion: IHE XDR, SMTP, IMAP, or POP3.

# **Test Tool Documentation**

**Test Tool [Supplemental](https://ett.healthit.gov/ett/#/edge/documents) Guide**

Please consult the Final Rule entitled: 2015 Edition Health Information Technology (Health IT) Certification Criteria, 2015 Edition Base Electronic Health Record (EHR) Definition, and ONC Health IT Certification Program Modifications for a detailed description of the certification criterion with which these testing steps are associated. We also encourage developers to consult the Certification Companion Guide in tandem with the test procedure as they provide clarifications that may be useful for product development and testing.

**Note:** The order in which the test steps are listed reflects the sequence of the certification criterion and does not necessarily prescribe the order in which the test should take place.

## **Testing components**

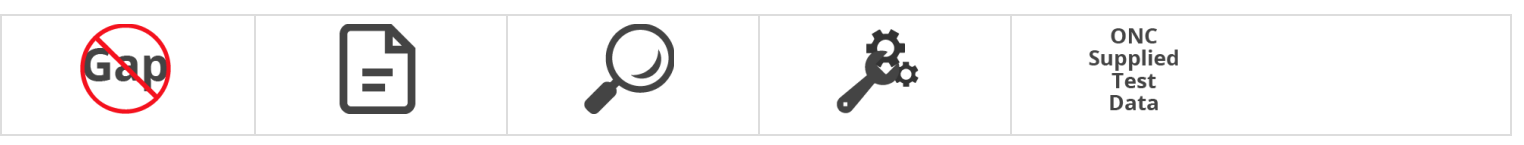

#### Paragraph (b)(1)(i)(A) (Alternative) – Send Using Edge Protocol for IHE XDR profile for Limited Metadata Document Sources

#### **System Under Test**

#### **SUT Connection – Using TLS and SASL**

- . Using the Edge Testing Tool (ETT) "XDR Cases" with "System as Sender" the user establishes a Mutual TLS session for the Health IT Module to authenticate to the ETT (XDR Test 6).
- . The user authenticates the Health IT Module to the ETT using an incorrect Mutual TLS session (XDR Test ).

#### **SUT Connection – Secure Network If Not Using TLS**

. The user demonstrates the ability to provide a secure connection to the SUT by providing evidence and demonstration that the system uses a "secure network" as described at § 170.202(d) ONC Implementation Guide for Direct Edge Protocols, v1.1.

#### **Send Payload**

- . The user configures the ETT's endpoints within the Health IT Module by providing the Health IT Module's Direct "From" address to generate endpoints. The Health IT Module sends the payloads created at section (b)()(iii) as applicable through the user selection of the criteria "170.315 b1 ToC Amb" or "170.315 b1 ToC Inp" based upon the health IT setting and the file name as a Continuity of Care Document (CCD), Referral Note, or (inpatient setting only) a Discharge Summary using the following types of messages:
	- Limited Metadata (XDR Test ); and
	- Full Metadata (XDR Test ).

Note: The user is required to send at least one payload using Limited Metadata and at least one payload using Full Metadata.

#### **Message Tracking**

. The user sends health information to the ETT and receives both a positive (success) Delivery Status Notification (XDR MT Test 20a) and a negative (failure) Delivery Status Notification (XDR MT Test 20b).

#### **Delivery Notification**

6. The user sends an XDR message to Endpoint 14 using the ETT with a valid Direct Address Block and Delivery Notifications header (XDR MT Test 49).

#### **SUT Connection – Using TLS and SASL**

- . Using the ETT, the tester verifies the Health IT Module establishes a mutual TLS session prior to transmitting any data (XDR Test 6).
- . Using the ETT, the tester verifies that the Health IT Module disconnects when the ETT provides an invalid certificate and incorrect Mutual TLS configuration (XDR 7).

#### **SUT Connection – Secure Network If Not Using TLS**

3. The tester verifies through evidence that the system provides a "secure network" as described at § 170.202(d).

#### **Send Payload**

- 4. Using the ETT Logs, the tester verifies the Health IT Module can send the following using § 170.202(d) (The verification of the payload is performed in section  $(b)(1)(iii)$ .):
	- XDR Message using limited Metadata (XDR Test ); and
	- XDR Message using full Metadata (XDR Test ).

#### **Message Tracking**

. Using the ETT and inspection of Health IT Module logs, the tester verifies the Health IT Module successfully handles the Delivery Status Notification response, including messages indicating a success (XDR MT Test 20a) and a failure (XDR MT Test 20b).

#### **Delivery Notification**

. Using the ETT, the tester verifies the Health IT Module is able to generate the Direct Address Block header including the Disposition Notifications header (XDR MT Test 49). The tester verifies the disposition header in the ETT Logs.

The testing depends on which edge protocol the Health IT Module chooses for certification.

Testing must be conducted for one of the Sending Alternatives outlined below to satisfy the requirements for this criterion. Testing must also be conducted for one of the alternative connection requirements within each of the Sending Alternatives.

Note: The "Secure Network" alternative only needs to be verified once for the Testing Procedure. (Where applicable the TLS required should be unchecked in the ETT Profile).

#### **Paragraph (b)()(i)(A) (Alternative) – Send Using Edge Protocol for SMTP**

#### **System Under Test**

#### **SUT Connection – TLS and SASL**

- . Using the Edge Testing Tool "SMTP Tests", "System as Sender" the user initiates a TLS session for the Health IT Module with the ETT (SMTP Test 8).
- . The user authenticates the Health IT Module with the ETT using PLAINSASL as an SMTP server from the username supplied by the ETT email account being authenticated to the ETT SMTP email address (SMTP Test 14).
- . The Health IT Module provides documentation of the Health IT module's ability to reject the connection for a TLS session initiated with a HISP due to an invalid certificate.

#### **SUT Connection – Secure Network If Not Using TLS**

. The user demonstrates the ability to provide a secure connection to the SUT by providing evidence and demonstration that the system uses a "secure network" as described at § 170.202(d) ONC Implementation Guide for Direct Edge Protocols, v1.1.

#### **Send Payload**

5. The user sends a document to the ETT (SMTP Test 18). The payloads created at  $(b)(1)(iii)$  shall be sent as applicable by the user selection of the criteria "170.315\_b1\_ToC\_Amb" or "170.315\_b1\_ToC\_Inp" based upon the health IT setting and the file name as a Continuity of Care Document (CCD), Referral Note, or (*inpatient setting only*) a Discharge Summary.

#### **Delivery Notification**

. The user sends an SMTP mail message to the ETT with a valid Disposition-Notifications-Options Header per section 1.3, of the ONC Implementation Guide for Delivery Notification in Direct v1.0 (SMTP MT Test 46).

#### **Test Lab Verification**

#### **SUT Connection – TLS and SASL**

1. Using the ETT, the tester verifies the Health IT Module initiates a TLS session (SMTP Test 8).

- . Using the ETT, the tester verifies the Health IT Module can authenticate using PLAINSASL authentication (SMTP Test  $(14)$ .
- . The tester verifies evidence of the Health IT Module's capability to initiate a TLS session but reject the connection with a HISP due to an invalid certificate.

#### **SUT Connection – Secure Network If Not Using TLS**

4. The tester verifies through evidence that the system provides a "secure network" as described at § 170.202(d).

#### **Send Payload**

5. The tester verifies the Health IT Module can send a message (SMTP Test 18). The verification of the payload is performed in section (b)(1)(iii).

#### **Delivery Notification**

. Using the ETT, the tester verifies the Health IT Module successfully performs delivery notification handling per the ONC Implementation Guide for Delivery Notification in Direct v1.0 (SMTP MT Test 46).

#### Paragraph (b)(1)(i)(B) (Alternative) – Receive Using Edge Protocol for IHE XDR profile for Limited Metadata Document Sources

#### **System Under Test**

#### **SUT Connection – Using TLS and SASL**

- . Using the ETT "XDR Tests" for "System as Receiver," the user establishes authentication from the ETT to the Health IT Module using Mutual TLS correctly (XDR Test 8).
- . Using the ETT, the user establishes authentication from the ETT to the Health IT Module using bad certificates (incorrect Mutual TLS configuration (XDR Test 9)).

#### **SUT Connection – Secure Network If Not Using TLS**

. The user demonstrates the ability to provide a secure connection to the SUT by providing evidence and demonstration that the system uses a "secure network" as described at § 170.202(d) ONC Implementation Guide for Direct Edge Protocols, v1.1.

#### **Receive Payload**

- 4. For each required payload specified in  $(b)(1)(ii)$ , the user selects the appropriate criteria "170.315 b1 ToC Amb", "170.315 b1 ToC Inp", or "NegativeTesting CCDS" and then selects the file name to be received by the Health IT Module as a properly formatted XDR message with limited metadata from the ETT (XDR Test ).
- 5. The Health IT Module receives a properly formatted XDR message with full metadata from the ETT (XDR Test 5). Note: The user is required to receive a single payload using both Limited and Full Metadata.

#### **Incorrect XDR Message Receive**

- . The Health IT Module returns errors when a malformed message is received from the ETT with an invalid SOAP header (XDR Test 4a).
- . The Health IT Module returns errors when the following malformed messages are received from the ETT, the case with invalid SOAP body details (XDR Test 4b) including:
	- Missing metadata elements;
	- Missing associations between ebRIM constructs;
	- Missing Direct Address block.

#### **Test Lab Verification**

#### **SUT Connection – Using TLS and SASL**

- . Using the ETT, the tester verifies the Health IT Module is capable of accepting and validating a Mutual TLS session when authenticating to the ETT. Using visual inspection of the logs, the tester verifies the Health IT Module does not accept connections due to incorrect Mutual TLS configuration (XDR Test 8).
- . Using visual inspection of the logs, the tester verifies the Health IT Module does not accept connections due to an invalid certificate published by the ETT (XDR Test 9).

#### **SUT Connection – Secure Network If Not Using TLS**

3. The tester verifies through evidence that the system provides a "secure network" as described at  $\S$  170.202(d).

#### **Receive Payload**

- . Using visual inspection of the logs, the tester verifies the Health IT Module is capable of receiving and processing a valid XDR message with limited metadata. The verification of the payload is performed in section (b)(1)(ii) (XDR Test 3).
- . Using visual inspection of the logs, the tester verifies the Health IT Module is capable of receiving and processing a valid XDR message with full metadata (XDR Test 5).

#### **Incorrect XDR Message Receive**

- . Using logs, the tester verifies that the Health IT Module recognizes that the messages sent from the ETT are malformed messages (XDR Test a).
- . Using logs, the tester verifies that the Health IT Module rejects the malformed messages (XDR Test b).

Testing must be conducted for one of the Receiving Alternatives outlined below to satisfy requirements for this criterion: IHE XDR, SMTP, IMAP, or POP3. Testing must also be conducted for one of the alternative connection requirements within each of the Sending Alternatives.

Note: The "Secure Network" alternative only needs to be verified once for the Testing Procedure. (Where applicable the TLS required should be unchecked in the ETT Profile).

#### **Paragraph (b)()(i)(B) (Alternative) – Receive Using Edge Protocol for SMTP**

#### **System Under Test**

#### **SUT Connection – Using TLS and SASL**

- . Using the ETT "SMTP Tests" for "System as Receiver", the user initiates a valid TLS session for the Health IT Module with the ETT sent from email address the username supplied by the Health IT Module email account being authenticated to the Health IT Module SMTP email address (SMTP Test 9).
- . The user authenticates the ETT with the Health IT Module using PLAINSASL as an SMTP server from the username supplied by the Health IT Module email account being authenticated to the Health IT Module SMTP email address (SMTP Test 16).
- . The Health IT Module provides documentation of the ability to establish a STARTTLS connection and reject the connection upon receiving an invalid certificate from a HISP.

#### **SUT Connection – Secure Network If Not Using TLS**

. The user demonstrates the ability to provide a secure connection to the SUT by providing evidence and demonstration that the system uses a "secure network" as described at  $\S$  170.202(d) ONC Implementation Guide for Direct Edge Protocols, v1.1.

#### **Receive Payload**

5. For each of the applicable *ambulatory* and/or *inpatient setting* transition of care/referral summary payloads (Continuity of Care Document (CCD), Referral Note, and Discharge Summary) and the Negative C-CDA tests, the user selects the payload type and receives a document from the ETT using valid SMTP commands from the username supplied by the Health IT Module email account being authenticated and establishes a connection with the ETT (SMTP Test 20).

#### **Receive Multiple Attachment s**

. The user receives multiple attachments (with appropriate MIME type) by running each of the following ETT Test Cases:

- $\circ$  Text and C-CDA (SMTP Test 25(a));
- $\circ$  PDF and C-CDA (SMTP Test 25(b));
- $\circ$  Text and XDM Package (SMTP Test 25(c));
- $\circ$  C-CDA and Text (SMTP Test 25(d));
- $\circ$  C-CDA and PDF (SMTP Test 25(e));
- $\circ$  XDM and Text (SMTP Test 25(f)).

#### **Style Sheet/Header (Negative Testing)**

- . The user receives a bad attachment by running each of the following ETT Test Cases:
	- $\circ$  A bad C-CDA with a broken reference to the style sheet (SMTP Test 26(a));
	- $\circ$  A good C-CDA with a bad style sheet (SMTP Test 26(b)).
- 8. The user receives an XDM package with a bad XHTML (SMTP Test 27).

#### **MIME Type**

- 9. The user receives an XDM package with a MIME type of 'application/octet-stream' (SMTP layer) (SMTP Test 28).
- 10. The user receives an XDM package containing a C-CDA with a MIME type of 'application/xml' (XDM layer) (SMTP Test 29).

#### **SUT Connection – Using TLS and SASL**

- . Using the ETT, the tester verifies a secure session was established with the Health IT Module based upon TLS initiation using correct syntax (SMTP Test 9).
- . Using the ETT with a predetermined username and password, the tester verifies a secure session was established with the Health IT Module with PLAIN SASL authentication (SMTP Test 16).
- . The tester verifies evidence of the capability of the Health IT Module to establish a STARTTLS the connection and reject the connection upon receiving an invalid certificate from the server.

#### **SUT Connection – Secure Network If Not Using TLS**

4. The tester verifies through evidence that the system provides a "secure network" as described at § 170.202(d).

#### **Receive Payload**

5. Using the ETT, the tester verifies the Health IT Module can receive an SMTP Message using § 170.202(d), and the Validation Report indicates the successful sequence of commands for SMTP protocols for each of the required payloads (SMTP Test 20).

#### **Receive Multiple Attachment s**

- 6. Using the ETT logs for Tests 25 a-f, the tester uses visual inspection to verify that the Health IT Module can successfully receive the multiple attachment types received by the SUT in step 6, and that the Validation Report indicates the successful sequence of commands for SMTP protocols for each of the following attachment types:
	- $\circ$  Text and C-CDA (SMTP Test 25(a));
	- o PDF and C-CDA (SMTP Test 25(b));
	- $\circ$  Text and XDM Package (SMTP Test 25(c));
	- $\circ$  C-CDA and Text (SMTP Test 25(d));
	- $\circ$  C-CDA and PDF (SMTP Test 25(e));
	- o XDM and Text (SMTP Test 25(f)).

#### **Style Sheet/Header (Negative Testing)**

- . Using the ETT logs and the Health IT Module identified functions, the tester verifies that the Health IT Module accepts the attachment and is able to handle the style sheet anomalies as received by the SUT in step 7, and that the Validation Report acknowledges an issue for each invalid C-CDA:
	- $\circ$  A C-CDA with a broken reference to a style sheet (SMTP Test 26(a)); and
	- $\circ$  A C-CDA with a good reference but an invalid style sheet (SMTP Test 26(b)).
- . Using the ETT logs and the Health IT Module identified functions, the tester verifies that the Health IT Module accepts the XDM package with the bad XHTML (SMTP Test 27).

#### **MIME Type**

- . Using the ETT logs and the Health IT Module identified functions, the tester uses visual inspection to verify that the Health IT Module can successfully receive an XDM package with a MIME type of ʻapplication/octet-stream' as received by the SUT in step 9, (SMTP Test 28).
- . Using the ETT logs and the Health IT Module identified functions, the tester uses visual inspection to verify that the Health IT Module can successfully receive an XDM package with a MIME type of ʻapplication/xml' as received by the SUT in step 10 and accepts the C-CDA within the XDM package (SMTP Test 29).

#### **Paragraph (b)()(i)(B) (Alternative) – Receive Using Edge Protocol for IMAP**

#### **System Under Test**

#### **SUT Connection – Using TLS and SASL**

- . Using the ETT "IMAP Tests" for "System as Receiver", the user initiates an IMAP session with STARTTLS and PLAINSSL authentication with the ETT (IMAP Test 19).
- . The Health IT Module provides documentation of the ability to connect using a valid cipher suite in accordance with RFC 3501 and the subsequently updated standards: RFC 2246, NIST Special Publication 800-52 Revision 1, RFC 7465, and is in accordance with § 170.202(d) ONC Implementation Guide for Direct Edge Protocols, v1.1 and the security standards specified in the § 170.202(a)(2) Direct Project: ONC Applicability Statement for Secure Health Transport, v1.2. (IMAP Test 20).
- . The Health IT Module provides documentation of the ability to establish a STARTTLS connection and reject the connection upon receiving an invalid certificate from a HISP.

#### **SUT Connection – Secure Network If Not Using TLS**

. The user demonstrates the ability to provide a secure connection to the SUT by providing evidence and demonstration that the system uses a "secure network" as described at § 170.202(d) ONC Implementation Guide for Direct Edge Protocols, v1.1.

#### **IMAP Receive**

- . The user demonstrates the Health IT Module can retrieve the email attachment from the specified ETT email server (IMAP Test 24).
- . The user demonstrates the Health IT Module can use either the uppercase, lowercase, or mixed case mailbox names and access data (IMAP Test 21).
- 7. The Health IT Module is able to receive status and size updates from the IMAP4 server (IMAP Test 25).
- . The user demonstrates the Health IT Module's capability to accept XDM packages sent using appropriate MIME types (IMAP Test 27).
- 9. The user demonstrates the Health IT Module's capability to receive multiple attachments from the ETT (IMAP Test 28).
- . The user demonstrates the Health IT Module's capability to receive the following bad attachments from the ETT:  $\circ$  C-CDA document including a broken reference to a style sheet (IMAP Test 29a); and
	- $\circ$  C-CDA document including a good reference to an invalid style sheet (IMAP Test 29b).
- . The user demonstrates the Health IT Module's capability to receive an XDM package with a bad XHTML from the ETT (IMAP Test 30).
- 12. The user demonstrates the Health IT Module's capability to receive different attachments (IMAP Test 31).

#### **SUT Connection – Using TLS and SASL**

- 1. Using the ETT, the tester verifies the Health IT Module is able to successfully initiate an IMAP4 session with the ETT (IMAP Test 19).
- 2. The tester verifies evidence of the capability to connect only using a valid cipher suite (only when offered by the HISP) (IMAP Test 20).
- . The tester verifies evidence of the capability of the Health IT Module to reject a STARTTLS connection upon receiving an invalid certificate from the server.

#### **SUT Connection – Secure Network If Not Using TLS**

. The user demonstrates the ability to provide a secure connection to the SUT by providing evidence and demonstration that the system uses a "secure network" as described at  $\S$  170.202(d).

#### **IMAP Receive**

- . The tester verifies the Health IT Module is able to retrieve the email attachment from the specified ETT email server (IMAP Test 24).
- . The tester verifies the Health IT Module is able to use either the uppercase, lowercase, or mixed case mailbox names and access data (IMAP Test 21).
- 7. The tester verifies the Health IT Module is able receive status and size updates from the IMAP4 server (IMAP Test 25).
- . Using the ETT and Health IT Module logs, the tester verifies the Health IT Module accepts the XDM with the specified MIME type (IMAP Test 27).
- . The tester verifies the Health IT Module accepts attachments (text, PDF, and C-CDA Documents) sent from the ETT (IMAP Test 28).
- . The tester verifies the Health IT Module accepts the following C-CDA documents sent from the ETT:
	- $\circ$  C-CDA document with a broken reference to a style sheet (IMAP Test 29a); and
	- $\circ$  C-CDA document with a good reference to the style sheet but an invalid style sheet (IMAP Test 29b).
- 11. The tester verifies the Health IT Module accepts an XDM package sent from the ETT with bad XHTML (IMAP Test 30).
- 12. The tester verifies the Health IT Module accepts different attachment types sent from the ETT (IMAP Test 31).

#### **Paragraph**  $(b)(1)(i)(B)$  (Alternative) – Receive Using Edge Protocol for POP3

#### **System Under Test**

#### **SUT Connection – TLS and SASL**

- 1. Using the ETT "POP3 Tests" for "System as Receiver", the user initiates POP3 sessions with the ETT (POP Test 19).
- . The Health IT Module provides documentation of the ability to connect using a valid cipher suite in accordance with RFC 3501 and the subsequently updated standards: RFC 2246, NIST Special Publication 800-52 Revision 1, RFC 7465, and is in accordance with § 170.202(d) ONC Implementation Guide for Direct Edge Protocols, v1.1 and the security standards specified in the § 170.202(a)(2) Direct Project: ONC Applicability Statement for Secure Health Transport, v1.2. (POP Test 20).
- . The Health IT Module provides documentation of the ability to establish a STARTTLS connection and reject the connection upon receiving an invalid certificate from a HISP.

#### **SUT Connection – Secure Network If Not Using TLS**

. The user demonstrates the ability to provide a secure connection to the SUT by providing evidence and demonstration that the system uses a "secure network" as described at § 170.202(d) ONC Implementation Guide for Direct Edge Protocols, v1.1.

#### **POP Receive**

- . The user demonstrates the Health IT Module's ability to retrieve an email attachment from the specified ETT email server (POP Test 24).
- . The user demonstrates the Health IT Module's ability to accept XDM packages sent using appropriate MIME types (POP Test 27).
- 7. The user demonstrates the Health IT Module's capability to receive multiple attachments from the ETT (POP Test 28).
- . The user demonstrates the Health IT Module's capability to receive the following bad attachments from the ETT:
	- $\circ$  C-CDA document including a broken reference to a style sheet (POP Test 29a); and
	- $\circ$  C-CDA document including a good reference to an invalid style sheet (POP Test 29b).
- . The user demonstrates the Health IT Module's capability to receive an XDM package with a bad XHTML from the ETT (POP Test 30).
- 10. The user demonstrates the Health IT Module's capability to receive different attachments (POP Test 31).

#### **SUT Connection – TLS and SASL**

- 1. Using the ETT, the tester verifies the Health IT Module is able to successfully initiate POP3 sessions with the ETT (POP Test 19).
- 2. The tester verifies evidence of the capability to connect only using a valid cipher suite (only when offered by the HISP) (POP Test 20).
- . The tester verifies evidence of the capability of the Health IT Module to reject a STARTTLS connection upon receiving an invalid certificate from the server.

#### **SUT Connection – Secure Network If Not Using TLS**

. The user demonstrates the ability to provide a secure connection to the SUT by providing evidence and demonstration that the system uses a "secure network" as described at  $\S$  170.202(d).

#### **POP Receive**

- . The tester verifies the Health IT Module is able to retrieve an email attachment from the specified ETT email server  $(POP Test 24)$ .
- . Using the ETT and Health IT Module logs, the tester verifies the Health IT Module accepts the XDM with the specified MIME type (POP Test 27).
- . The tester verifies the Health IT Module accepts attachments (Text, PDF and C-CDA documents) sent from the ETT  $(POP Test 28).$
- . The tester verifies the Health IT Module accepts the following C-CDA documents sent from the ETT:
	- $\circ$  C-CDA document with a broken reference to a style sheet (POP Test 29a); and
	- $\circ$  C-CDA document with a good reference to the style sheet but an invalid style sheet (POP Test 29b).
- 9. The tester verifies the Health IT Module accepts an XDM package sent from the ETT with bad XHTML (POP Test 30).
- 10. The tester verifies the Health IT Module accepts different attachment types sent from the ETT (POP Test 31).

#### **Paragraph (b)()(i)(C) (Conditional) – XDM Processing (Received via Edge Protocol)**

#### **System Under Test**

#### **Receive XDM Payload**

. Using the ETT "SMTP Tests" for "System as Receiver", the user selects each of the XDM payload attachment types (limited and full metadata) within the ETT and receives an XDM document from the ETT using valid SMTP commands from the username supplied by the Health IT Module email account being authenticated (SMTP Test 20).

#### **Validate XDM Package**

. The user downloads the XDM payload from the SUT, navigates to the ETT Message Validator, XDM Validator, and uploads the XDM payload to the XDM Validator to perform validation of the XDM package.

#### **Test Lab Verification**

#### **Receive XDM Payload**

. The tester verifies both a limited and full metadata XDM payload can be successfully received by the Health IT Module from the ETT.

#### **Validate XDM Package**

. Using the ETT XDM Validator with Toolkit, the tester verifies the XDM payload received by the Health IT Module successfully passes XDM validation.

## **Paragraph**  $(b)(1)(ii)(A)$

#### **System Under Test**

#### **Receive Payload**

. Based upon the health IT setting(s) to be certified, the Health IT Module receives transition of care/referral summary payloads via the Edge Protocol as specified in (b)()(i)(B) for each ambulatory and/or inpatient transition of care (xml) document. All of the transitions of care documents for a given health IT setting must be received (both C-CDA R Release 1.1 and C-CDA R2 Release 2.1 formats).

#### **Parse and Process**

- 2. The Health IT Module parses each of the following *ambulatory* and/or *inpatient setting* applicable C-CDA document types formatted as a Continuity of Care Document (CCD) in accordance with the standards specified in § 170.205(a)(3) HL7<sup>®</sup> Implementation Guide for CDA<sup>®</sup> Release 2: IHE Health Story Consolidation, DSTU Release 1.1 or a C-CDA § 170.205(a)(4) HL7 $\degree$  Implementation Guide for CDA $\degree$  Release 2: Consolidated CDA Templates for Clinical Notes, DSTU Release 2.1 with one of following document-templates:
	- Continuity of Care;
	- Referral Note; and
	- o *Inpatient setting only*: Discharge Summary.
- . The Health IT Module processes the valid document-templates and the data elements required in the corresponding section-templates and entry-templates from the standards adopted in § 170.205(a)(3) HL7 $^{\circ}$  Implementation Guide for CDA $^{\circ}$  Release 2: IHE Health Story Consolidation, DSTU Release 1.1 and § 170.205(a)(4) HL7 $^{\circ}$  Implementation Guide for CDA® Release 2: Consolidated CDA Templates for Clinical Notes, DSTU Release 2.1.
- . Each of these documents includes, at a minimum, as applicable, the following:
	- o Common Clinical Data Set;
	- Encounter diagnoses;
	- Cognitive status;
	- Functional status;
	- $\circ$  Ambulatory setting only, the following data elements: reason for referral, and referring or transitioning provider's name, and office contact information; and
	- o Inpatient setting only: the discharge instructions.
- . The Health IT Module further processes the document for valid document-templates with empty sections and null combinations in accordance with document-templates from the standards adopted in § 170.205(a)(3) HL7 $^{\circ}$ Implementation Guide for CDA $^{\circ}$  Release 2: IHE Health Story Consolidation, DSTU Release 1.1 and § 170.205(a)(4) HL7 $^{\circ}$ Implementation Guide for CDA® Release 2: Consolidated CDA Templates for Clinical Notes, DSTU Release 2.1 and interprets them correctly.

#### **Negative Testing**

. The Health IT Module receives a series of invalid C-CDA document types via the Edge Protocol (b)()(i)(B) for C-CDA R Release 1.1 and C-CDA R2 Release 2.1 documents, and correctly parses the invalid documents which contain errors in the "document-templates," "section-templates," and "entry-templates," including invalid vocabulary standards and codes not specified in the standards adopted in § 170.205(a)(3) HL7 $^{\circ}$  Implementation Guide for CDA $^{\circ}$ Release 2: IHE Health Story Consolidation, DSTU Release 1.1 and § 170.205(a)(4) HL7 $^{\circ}$  Implementation Guide for CDA $^{\circ}$  Release 2: Consolidated CDA Templates for Clinical Notes, DSTU Release 2.1 and reports the errors.

#### **Error Reporting**

. A user is notified or can review the recorded errors encountered during the parsing and processing of C-CDA documents.

#### **Receive Payload**

1. Using the ETT: Message Validators - C-CDA R2.1 Validator, the tester downloads the appropriate ONC-Supplied transition of care instruction documents by selecting the "170.315 b1 ToC Amb", "170.315 b1 ToC Inp", or "NegativeTesting\_CCDS" criteria and the file name.

#### **Parse and Process**

- 2. For each payload received in step 1, of the SUT, the tester uses the downloaded ONC-Supplied transition of care instruction document downloaded in step 1, and visual inspection to verify that the Health IT Module can successfully receive, parse, and process the applicable types of transition of care/referral summaries formatted as a CCD or a C-CDA with no specific document template according to the standard adopted in § 170.205(a)(3) or as a C-CDA according to the standard adopted in § 170.205(a)(4) with the following document–templates as applicable:
	- Continuity of Care;
	- Referral Note; and
	- o *Inpatient setting only*: Discharge Summary.
- 3. The tester verifies that summaries received, parsed, and processed in step 2, of the SUT contain the data elements required in the corresponding section-templates and entry-templates according to the standard adopted in § 170.205(a)(3) or as a C-CDA according to the standard adopted in § 170.205(a)(4).
- 4. The tester verifies that summaries received, parsed, and processed in step 2, of the SUT also contain the following data elements as applicable:
	- Common Clinical Data Set;
	- Encounter diagnoses;
	- Cognitive status;
	- Functional status;
	- <sup>o</sup> Ambulatory setting only, the following data elements: reason for referral, and referring or transitioning provider's name, and office contact information; and
	- $\circ$  Inpatient setting only: the discharge instructions.
- . The tester verifies that valid empty sections and null combinations are used in the C-CDA documents processed in step 2, of the SUT with corresponding section-templates and entry-templates are successfully interpreted in accordance with the standards adopted in § 170.205(a)(3) or § 170.205(a)(4) for each of the following document types:
	- Continuity of Care;
	- Referral Note; and
	- o *Inpatient setting only*: Discharge Summary.

#### **Negative Testing**

- 6. Negative Test: For each invalid payload received in step 6, of the SUT, the tester uses visual inspection to verify that the Health IT Module can identify errors in the C-CDA documents not specified in accordance with the standards adopted in § 170.205(a)(3) and § 170.205(a)(4) including:
	- "document –templates;"
	- "section-templates;"
	- "entry-templates;"
	- invalid vocabulary standards;
	- invalid codes.

#### **Error Reporting**

. Using visual inspection, the tester verifies that errors encountered during the parsing and processing of the C-CDA documents are recorded and that users are either notified of errors encountered OR a mechanism is provided for users to review all of the recorded errors encountered.

## **Paragraph**  $(b)(1)(ii)(B)$

#### **System Under Test**

The user is able to view the processed C-CDA documents in section (b)(1)(ii)(A), in human readable format, including the data which is formatted in accordance with the standards specified in § 170.205(a)(3) HL7 $^{\circ}$  Implementation Guide for CDA® Release 2: IHE Health Story Consolidation, DSTU Release 1.1 or § 170.205(a)(4) HL7 $^\circ$  Implementation Guide for CDA $^\circ$  Release 2: Consolidated CDA Templates for Clinical Notes, DSTU Release 2.1. and includes, at a minimum, the following content in English (i.e., non-coded) representation if they associate with a vocabulary/code set, as applicable, for the:

- Common Clinical Data Set;
- Encounter diagnoses;
- Cognitive status;
- Functional status;
- Ambulatory setting only: reason for referral, and referring or transitioning provider's name, and office contact information; and
- Inpatient setting only: the discharge instructions.

#### **Test Lab Verification**

Using transition of care/referral summary information retrieved in section  $(b)(1)(ii)(A)$  step 1, of the SUT, the tester verifies that for each transition of care/referral summaries received in section  $(b)(1)(ii)(A)(I)$ , section  $(b)(1)(ii)(A)(J)$ , and section  $(b)(1)$ (ii)(A)( $4$ ), the transition of care/referral summaries are displayed accurately and are complete. Furthermore, the tester verifies that the data is formatted in accordance with the standards specified in § 170.205(a)(3) and § 170.205(a)(4) using visual inspection and includes at a minimum the applicable English (i.e., non-coded) representation if they associate with a vocabulary/code set content from the:

- Common Clinical Data Set;
- Encounter diagnoses;
- Cognitive status;
- Functional status;
- Ambulatory setting only: reason for referral, referring or transitioning provider's name, and office contact information; and
- Inpatient setting only: the discharge instructions.

## $Paragraph (b)(1)(ii)(C)$

#### **System Under Test**

#### **Display Section Views**

- . Using the transition of care/referral summaries received and processed in section (b)()(ii)(A), the user displays each individual section (and the accompanying document header information) of the received transition of care/referral summaries displayed in section (b)(1)(ii)(B) formatted according to the standards specified in § 170.205(a)(3) HL7 $^{\degree}$ Implementation Guide for CDA ဳRelease 2: IHE Health Story Consolidation, DSTU Release 1.1 or § 170.205(a)(4) HL7 Implementation Guide for CDA® Release 2: Consolidated CDA Templates for Clinical Notes, DSTU Release 2.1.
- . Using the transition of care/referral summaries received and processed in section (b)()(ii)(A), the user displays additional sections (and the accompanying document header information) of the received transition of care/referral summaries displayed in section (b)(1)(ii)(B), formatted according to the standards specified in § 170.205(a)(3) HL7 $^\circ$ Implementation Guide for CDA $^{\circ}$  Release 2: IHE Health Story Consolidation, DSTU Release 1.1 and § 170.205(a)(4) HL7 $^{\circ}$ Implementation Guide for CDA® Release 2: Consolidated CDA Templates for Clinical Notes, DSTU Release 2.1.
- . Using the transition of care/referral summaries received and processed in section (b)()(ii)(A), the user can display data from a particular section.

#### **Section Order**

- . The user uses the Health IT Module to set the preference for the display order of specific sections for each of the supported document types.
- . The user uses the Health IT Module to demonstrate that the sections displayed for the transition of care/referral summaries received and processed in section (b)(1)(ii)(A) are ordered correctly based upon the section order preference set in step 4.

#### **Quantity of Sections**

- . The user uses the Health IT Module to set the initial quantity of sections to be displayed.
- . The user uses the Health IT Module to demonstrate that the initial number of transition of care/referral summary sections displayed corresponds to the quantity of sections set in step 6.

#### **Test Lab Verification**

#### **Display Section Views**

- . Using visual inspection, the tester verifies that the transition of care/referral summaries received and processed in section (b)(1)(ii)(A) can accurately and without omission display the data from an individual section and its accompanying document header information.
- 2. Using visual inspection, the tester verifies that for the transition of care/referral summaries displayed in step 1, of the SUT, the user can select data from an additional individual section or sections to be displayed, along with its accompanying document header information, and that the data is accurate and without omission.
- 3. Using visual inspection, the tester verifies that data first displayed in step 1, of the SUT is for one particular section of the document for each document type.

#### **Section Order**

- . Using visual inspection, the tester verifies the user has the ability to set the order in which the transition of care/referral summary sections are displayed for each of the supported document types.
- . Using visual inspection, the tester verifies that the sections displayed for the transition of care/referral summaries received and processed in section (b)()(ii)(A) are ordered correctly based upon the section order set in the previous step (step 4, of the TLV). The sections are displayed in the preferred order.

#### **Quantity of Sections**

- . Using visual inspection, the tester verifies the user has the ability to set the initial quantity of sections for a transition of care/referral summary to be displayed.
- . Using visual inspection, the tester verifies that the number of transition of care/referral summary sections initially displayed in step 1, of the SUT corresponds to the quantity of sections to be displayed in step 6, of the SUT.

#### **Paragraph**  $(b)(1)(iii)$

#### **System Under Test**

#### **Data Entry**

1. Based upon the health IT setting, the health IT developer uses the ETT: Message Validators - C-CDA R2.1, to download the appropriate ONC-Supplied transition of care instruction documents by selecting the "170.315 b1 ToC Amb" or "170.315\_b1\_ToC\_Inp" criteria, selecting the file name, and executes the download. The user enters the transition of care information downloaded in order to create a patient record with the necessary information.

#### **Create**

- . Using the Health IT Module, the user sends a transition of care document using one of the transport mechanisms specified in section  $(b)(1)(i)(A)$  as a C-CDA document, which contains a transition of care/referral summaries, formatted according to the standard adopted in § 170.205(a)(4) HL7<sup>®</sup> Implementation Guide for CDA<sup>®</sup> Release 2: Consolidated CDA Templates for Clinical Notes, DSTU Release 2.1, in the following formats as applicable:
	- Continuity of Care;
	- Referral Note; and
	- o *Inpatient setting only*: Discharge Summary.
- 3. At a minimum, the C-CDA document created in step 2, includes the following content in accordance with the specified standards as applicable:
	- o Common Clinical Data Set as specified in section (b)(1)(iii)(A);
	- $\circ$  Encounter diagnoses as specified in section (b)(1)(iii)(B);
	- $\circ$  Cognitive status as specified in section (b)(1)(iii)(C);
	- $\circ$  Functional status as specified in section (b)(1)(iii)(D);
	- $\circ$  Ambulatory setting only, the following data elements: as specified in section (b)(1)(iii)(E):
		- The reason for referral: and
		- Referring or transitioning provider's name, and office contact information.
	- $\circ$  Inpatient setting only: the discharge instructions as specified in section (b)(1)(iii)(F); and
	- $\circ$  Patient match data as specified in section(b)(1)(iii)(G).
- 4. Based upon the supported health IT setting(s), the user repeats steps 1-3, for each of the ambulatory and/or inpatient transition of care instruction documents found in the ETT: Message Validators. A transition of care document must be sent for every transition of care instruction document for a given health IT setting.

#### **Data Entry**

. For each transition of care payload sent by the SUT, the tester uses the transition of care/referral summary information document downloaded in step 1, of the SUT and visual inspection to verify that the transition of care/referral summary record information entered into the Health IT Module is accurate and without omission.

#### **Create**

- 2. For each transition of care payload sent by the SUT via Edge Protocol as specified in section (b)(1)(i)(A), the tester verifies the content of the transition of care/referral summary using the Message Content Report within the ETT. The tester verifies that for each applicable payload no errors exist in the Message Content Report indicating the Health IT Module can successfully create a payload which conforms to the transition of care/referral summary in accordance with the standard specified at § 170.205(a)(4) and that the document sent is either a CCD document, a Referral Note, or (inpatient setting only) a Discharge Summary.
- . Using the Message Content Report from the ETT and the transition of care/referral summary instruction documents used to create the payload, the tester uses visual inspection to verify the additional checks for equivalent text for the content of all section level narrative text. The content of each narrative text data element must match the content specified in the transition of care/referral summary instruction document.
- . Using the Validation Report from the ETT, the tester verifies that for each supported health IT setting the following type of transition of care/summary care records have been created by the SUT:
	- Continuity of Care Document (CCD);
	- o C-CDA R2 R2.1 Referral Note Document; and
	- o Inpatient setting only: C-CDA R2 R2.1 Discharge Summary.

#### **Paragraph** (b)(1)(iii)(A)

#### **System Under Test**

#### **The Common Clinical Data Set**

The content of the transition of care/referral summaries created in Data Elements and Vocabularies applicable to the Common Clinical Data Set (CCDS) section (b)()(iii) contains the Common Clinical Data Set where applicable and represent such data in accordance with the standards specified in the CCDS Reference Document for C-CDA R2 R2.1 documents.

#### **Test Lab Verification**

The verification that the Common Clinical Data Set content is in accordance with the standards specified in the CCDS Reference Document for a document specified in accordance with § 170.205(a)(4) HL7 $^{\circ}$  Implementation Guide for CDA $^{\circ}$ Release 2: Consolidated CDA Templates for Clinical Notes, DSTU Release 2.1, is performed as part of the verification done in section  $(b)(1)(iii)$  steps 2-3, of the TLV.

#### **Paragraph**  $(b)(1)(iii)(B)$

#### **System Under Test**

#### **Encounter Diagnoses**

The content of the transition of care/referral summaries created in section  $(b)(1)(iii)$  contains the Encounter diagnoses using at least one standard, either:

- the standard specified at  $\S$  170.207(i) ICD-10-CM for the following conditions:
	- Diseases;
	- o Injuries;
	- o Impairments;
	- Other health problems and their manifestations;
	- Causes of injury, disease, impairment, or other health problems.
- or at a minimum the version of the standard specified at § 170.207(a)(4) SNOMED CT $^{\circ}$ .

#### **Test Lab Verification**

The verification that the Encounter diagnoses content is specified in accordance with the constrained standard specified at § 170.207(i) or at a minimum the version of the standard specified at § 170.207(a)(4) is performed as part of the verification done in section  $(b)(1)(iii)$  steps 2-3, of the TLV.

#### **Paragraph**  $(b)(1)(iii)(C)$

#### **System Under Test**

#### **Cognitive Status**

The content of the transition of care/referral summaries created in section  $(b)(1)(iii)$  contains the Cognitive status when present.

#### **Test Lab Verification**

The verification of the Cognitive status content of the transition of care/referral summaries is performed as part of the verification done in section  $(b)(1)(iii)$ .

#### **Paragraph**  $(b)(1)(iii)(D)$

#### **System Under Test**

#### **Functional Status**

The content of the transition of care/referral summaries created in section  $(b)(1)(iii)$  contains the Functional status when present.

#### **Test Lab Verification**

The verification of the Functional status content of the transition of care/referral summaries is performed as part of the verification done in section  $(b)(1)(iii)$ .

#### **Paragraph**  $(b)(1)(iii)(E)$

#### **System Under Test**

#### **Ambulatory Setting Only**

The content of the transition of care/referral summaries created in section  $(b)(1)(iii)$  contains the reason for referral, referring or transitioning provider's name, and office contact information.

#### **Test Lab Verification**

The verification of the data element requirements for the *ambulatory setting* within a transition of care/referral summaries is performed as part of the verification done in section (b)(1)(iii). This includes verifying the transition of care/referral summaries record includes: the referring or transitioning provider's name and Office contact information. Additional verification is done in section  $(b)(1)(ii)$  step 3, of the TLV to verify the unstructured text data element Reason for Referral.

#### **Paragraph**  $(b)(1)(iii)(F)$

#### **System Under Test**

#### **Inpatient Setting Only**

The content of the transition of care/referral summaries created in section  $(b)(1)(iii)$  contains the discharge instructions.

#### **Test Lab Verification**

The verification of the required discharge instructions content for the *inpatient setting* within a transition of care/referral summaries is performed as part of the verification done in section  $(b)(1)(iii)$  step 3, of the TLV.

#### $\textsf{Paragraph}\left(\textsf{b}\right)\left(\textsf{1}\right)\left(\textsf{iii}\right)\left(\textsf{G}\right)$

#### **System Under Test**

#### **Patient Mat ching Data**

The content of the transition of care/referral summaries created in section  $(b)(1)(iii)$  contains the following patient matching data:

- Full name including first name, last name, previous name, middle name (including middle initial), and suffix;
- Date of birth including the year, month, and day when known and null when unknown.
- Address;
- Phone number(s) which are constrained in accordance with the standard specified at § 170.207(q)(1) ITU-T E.123 and ITU-T E.164, and if multiple phone numbers are present within the Health IT Module they are reflected in the transition of care/referral summaries; and
- $\bullet$  Birth sex which is constrained in accordance with the standard specified at § 170.207(n)(1) Birth sex coded in accordance with HL7 $\degree$  Version 3 Value Sets for AdministrativeGender and NullFlavor attributed as follows: (i) Male. M
	-
	- (ii) Female. F
	- (iii) Unknown. nullFlavor UNK

The verification of the patient matching data within the transition of care/referral summaries created in section (b)()(iii) includes the following checks presence of the patient's first name, last name, previous name, middle name (including middle initial), suffix, date of birth, address, all phone number (s) present in the Health IT Module and sex, as applicable. Furthermore, the phone number(s) are constrained in accordance with the standard specified at § 170.207(q)(1) and the birth sex is in accordance with the standard adopted in § 170.207(n)(1).

#### **Paragraph (b)()(iii)(G)()(ii) Optional**

**System Under Test**

#### **Birth with Time**

If the time of birth (hours, minutes, and seconds) is included the correct time zone offset is used.

#### **Test Lab Verification**

If the Health IT Module supports the time of birth, the tester verifies that the Health IT Module can demonstrate the correct time zone offset as part of the time of birth.

Content last reviewed on March 9, 2023